621.396

#### **МИНИСТЕРСТВО ОБРАЗОВАНИЯ И НАУКИ РФ**

#### **НАЦИОНАЛЬНЫЙ ИССЛЕДОВАТЕЛЬСКИЙ УНИВЕРСИТЕТ МОСКОВСКИЙ ЭНЕРГЕТИЧЕСКИЙ ИНСТИТУТ Институт Радиоэлектроники им. В.А. Котельникова**

\_\_\_\_\_\_\_\_\_\_\_\_\_\_\_\_\_\_\_\_\_\_\_\_\_\_\_\_\_\_\_\_\_\_\_\_\_\_\_\_\_\_\_\_\_\_\_\_\_\_\_\_\_\_\_\_\_\_\_\_\_\_

**Ю.В. КАНДЫРИН**

# **АНАЛИЗ И ВЫБОР ТЕПЛОВЫХ РЕЖИМОВ БЛОКОВ РЭС (А6М)**

# **Методическое пособие**

к практическим занятиям и лабораторным работам

по курсам

**"Конструирование и технологиия РЭС", «Эргономика и дизайн РЭС», «Конструирование РТС»** 

**для студентов, обучающихся по направлению «Радиотехника»**

**Москва НИУ МЭИ 2013** 

# **АНАЛИЗ И ВЫБОР ТЕПЛОВЫХ РЕЖИМОВ БЛОКОВ РЭС МЕТОДИЧЕСКАЯ ЗАПИСКА К ЛАБОРАТОРНОМУ ПРАКТИКУМУ.**

#### **1.1. ЦЕЛЬ РАБОТЫ**

Целью лабораторной работы является изучение способов обеспечения допустимого теплового режима радиоэлектронных устройств и практическое освоение методики выбора соответствующих конструкций с помощью компьютерной программы «Анализ и выбор тепловых режимов блоков РЭС».

Также в работе проводится компьютерный экспериментальный анализ силы усечения исходных множеств вариантов для следующих критериев:

- неметрического безусловного критерия Парето;
- неметрического условного  $L$  критерия предпочтения с разными приоритетами показателей качества;

Все результаты работы студента, полученные в диалоге с программой, запоминаются и сохраняются в файл отчета, расположенный на локальном диске компьютера.

#### **1.2. СТРУКТУРА И СОДЕРЖАТЕЛЬНАЯ ЧАСТЬ ЛАБОРАТОРНОЙ РАБОТЫ**

Радиоэлектронные устройства содержат большое количество внутренних источников тепловой энергии, которыми являются практически все электрорадиоэлементы. Значительная часть потребляемой ими мощности рассеивается в виде тепла. Внутреннее тепловыделение в совокупности с тепловым воздействием окружающей среды вызывает изменение электрических характеристик РЭС. Эти изменения могут быть обратимыми или необратимыми, незначительными или существенными, даже вызывающими отказ устройства. Поэтому в технических условиях на каждый электрорадиоэлемент указывается диапазон температур, в пределах которого его рекомендуется эксплуатировать. При проектировании РЭУ ставится задача обеспечения допустимого теплового режима, т.е. для всех элементов должно выполняться условие границ работоспособности  $T_{\text{num}} \leq T \leq T_{\text{max}}$  в рабочем диапазоне температур окружающей среды, в течение всего периода эксплуатации и при всех возможных режимах работы устройства.

Тепловой режим характеризуется температурным полем  $T = f(x, y, z, t)$ , т.е. распределением температур в объеме РЭУ в разные моменты времени. Это поле зависит от интенсивности и размещения источников внутреннего тепловыделения, климатических условий и условий теплообмена РЭУ с окружающей средой, которые определяются особенностями конкретной конструкции. Анализ температурного поля представляет собой весьма сложную задачу и часто оказывается невозможным не только решить, но и даже строго составить достаточно полную систему уравнений теплообмена. Поэтому при инженерных расчетах принимают ряд упрощающих предпосылок, схематизируют тепловые

процессы и получают упрощенную тепловую модель РЭУ, для которой рассчитывают тепловой режим.

При схематизации процессов теплообмена часто используется понятие нагретой зоны, которое позволяет резко упростить картину температурного поля. Нагретой зоной (НЗ) называют часть объема РЭУ, которая содержит источники тепла - теплонагруженные радиоэлементы и в пределах которой допускается усреднение распределения источников тепла, температур и теплофизических параметров (рис. 1.а). Конфигурация и размеры НЗ определяются в каждом конкретном случае, но в первом приближении можно принять за нагретую зону параллелепипед, площадь основания которого совпадает с площадью основания рассматриваемого участка платы или шасси, а высота равна средней высоте смонтированных на этом участке элементов (рис. 1.6).

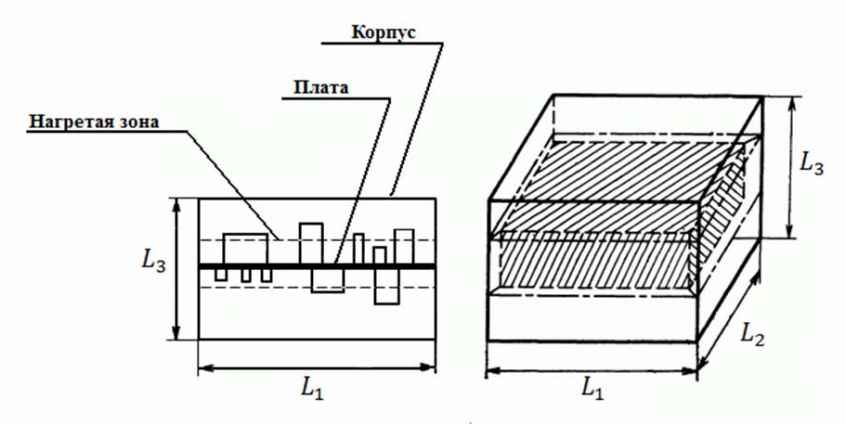

Рис. 1. Разрез простейшей конструкции РЭА (а) и его тепловой модели (б).

Тепловая модель РЭУ представляет собой упрощенную схему процессов теплообмена как внутри устройства, так и с окружающей средой. В настоящее время используются две группы моделей. Модели первой группы - это наборы условно изотермических поверхностей, между которыми происходит теплообмен. В тепловых моделях второй группы НЗ представляется в виде анизотропного тела с распределенным по объему источником энергии. Особенности моделей определяют математический аппарат, применяемый для их анализа. На начальных этапах проектирования РЭУ, для конструкций которых конвективный теплообмен является преобладающим, для анализа теплового режима применяется коэффициентный метод. Он основан на обобщении экспериментальных исследований различных конструктивных решений. РЭУ представляется тепловой моделью в виде набора изотермических поверхностей.

Теоретическое сравнение различных вариантов обеспечения теплового режима блока с помощью различных критериев оптимальности - сложная задача и она решается строго лишь в отдельных случаях [1]. Отсюда, проведение наглядного виртуального сравнительного исследования обеспечения теплового режима с помощью различных критериальных постановок является важным этапом в освоении методик проектирования тепловых режимов и основ многокритериального выбора проектных вариантов конструкций.

Работа содержит три основные части:

• формирование технического задания на расчет и выбор тепловых режимов:

- проведение расчетов по всем сравниваемым критериям;
- изучение результатов и проведение семантического и количественного сравнительного анализа различных критериальных постановок.

Программа реализована в виде совокупности базовых окон, переход из окна в окно осуществляется с помощью виртуальных кнопок, расположенных в обрамлении окон в последовательности, которая логически требуется для решения задачи выбора по разным критериям, и последующего сравнения результатов проведенных расчетов. Вызов программы осуществляется исполняемым файлом «*Warm.exe»*, а вход – с помощью виртуальной кнопки «**Начать**».

#### НАЧАЛО РАБОТЫ С ПРОГРАММОЙ  $1.3.$

При запуске программы на экране появляется диалоговое окно приветствия, с предложением регистрации пользователя. В него студенты должны вести следующие данные о пользователе: фамилию, имя, отчество, номер группы и номер бригады. Данная информация в дальнейшем используется для формирования и идентификации статистики результатов работы каждого из студентов.

После заполнения соответствующих полей необходимо нажать кнопку «Начать», посредством чего информация будет сохранена в файле отчета, окно регистрации сменится на главное окно программы (рис. 2), что даст возможность приступить к работе.

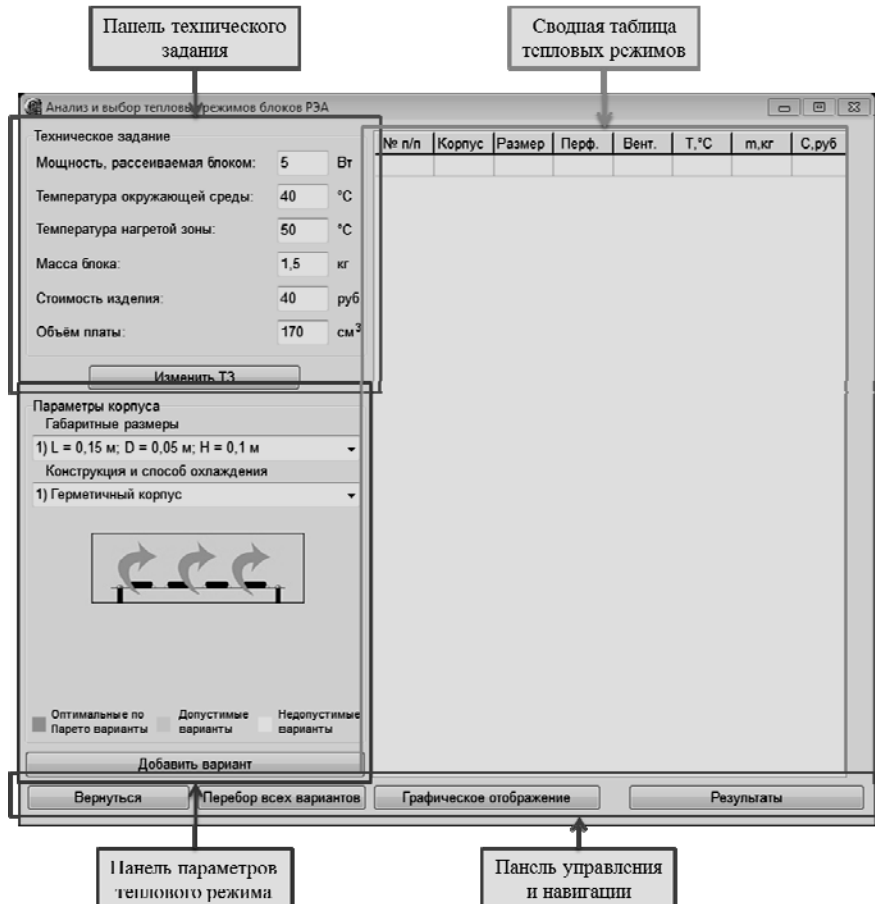

Рис. 2. Главное окно программы.

Знакомство с техническим заданием на проектирование осуществляется на панели технического задания, расположенной в левой верхней части главного окна программы. Изменение ТЗ осуществляется посредством нажатия соответствующей кнопки на панели.

Варианты габаритных размеров и конструкций корпусов блока РЭА осуществляется на панели параметров теплового режима. Там же находится схематическое изображение выбранной конструкции блока, при двойном нажатии которой появляется окно с максимально приближенным к натуральному изображению выбранной конструкции блока и способом охлаждения.

После выбора параметров конструкции блока необходимо нажать на кнопку *«Добавить вариант»*, произведя тем самым автоматическую операцию расчета тепловых параметров блока и выбора оптимального варианта среди ранее добавленных. При этом рассчитанный вариант будет добавлен в сводную таблицу тепловых режимов, а перед пользователем появится окно с перечнем промежуточных результатов расчета, итоговых результатов расчета (показателей качества добавленного варианта) и коротким резюме о выполнении или невыполнении требований обеспечения теплового режима (рис. 3). Выход из окна результатов проектирования осуществляется с помощью кнопки *«ОК»*. Повторное открытие возможно из сводной таблицы тепловых режимов путем единичного нажатия правой кнопки мыши (двойное нажатие открывает изображение конструкции блока).

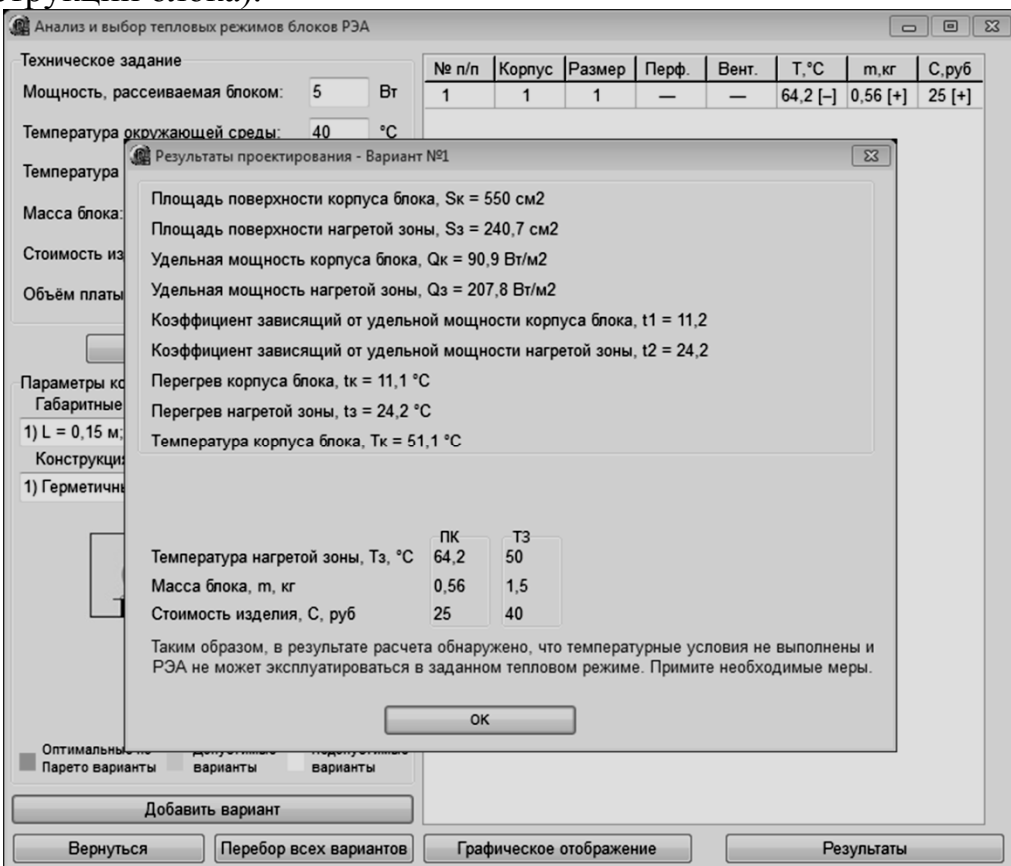

*Рис. 3. Окно результатов проектирования.* 

Определение допустимости и оптимальности по Парето того или иного варианта конструкции блока происходит в автоматическом режиме по мере добавления новых вариантов. Для наглядности все варианты можно расположить на плоскости, объединяющей три показателя качества. Данная функция осуществлена посредством кнопки *«Графическое отображение»* на панели навигации и управления. Также для удобства пользователей предусмотрена функция отображения допустимых и нехудших по Парето вариантов в отдельных таблицах, посредством нажатия на кнопку *«Результаты»* (рис. 4).

Для выбора оптимальных вариантов по лексикографическому критерию необходимо ввести приоритетность показателей качества. Для ввода приоритетности следует нажать на кнопку *«Оптимальные по лексикографии»* в окне результатов (рис. 4). При этом пользователю будет предложено ранжировать все три показателя качества по важности (рис. 5)

| Нехудшие по Парето<br>Оптимальные по лексикографии<br>Допустимые варианты                                               |                |                |                  |       |            |                  |            |  |  |  |  |  |
|----------------------------------------------------------------------------------------------------|----------------|----------------|------------------|-------|------------|------------------|------------|--|--|--|--|--|
| Выбор π – оптимальных вариантов для трех показателей<br>качества производится по следующей формуле:                     |                |                |                  |       |            |                  |            |  |  |  |  |  |
| $\{\omega_{\pi}\}_{T_{3},m,C} = \{\omega_{\pi}\}_{T_{3},m} \cup \{\omega_{\pi}\}_{T_{3},C} \cup \{\omega_{\pi}\}_{m,C}$ |                |                |                  |       |            |                  |            |  |  |  |  |  |
| В результате проектирования были получены следующие результаты:                                                         |                |                |                  |       |            |                  |            |  |  |  |  |  |
| № п/п                                                                                                    | Корпус         | Размер         | Перф.            | Вент. | T, °C      | $m$ , $\kappa r$ | C, py6     |  |  |  |  |  |
| 11                                                                                                    | $\overline{2}$ | 1              | $0.3 \text{ cm}$ |       | 48,1 [+]   | $0,52[+]$        | $27,6$ [+] |  |  |  |  |  |
| 12                                                                                                    | 2              | 1              | $0.4 \text{ cm}$ |       | 46 [+]     | $0,48$ [+]       | $29,6$ [+] |  |  |  |  |  |
| 13                                                                                                    | 2              | 1              | $0.5 \text{ cm}$ |       | $44,9$ [+] | $0,44$ [+]       | $32,2$ [+] |  |  |  |  |  |
| 17                                                                                                    | 2              | 2              | $0.3 \text{ cm}$ |       | 47,7 [+]   | $0,54$ [+]       | $29,1$ [+] |  |  |  |  |  |
| 18                                                                                                    | 2              | 2              | $0.4 \text{ cm}$ |       | $45,7$ [+] | $0,5$ [+]        | 31 [+]     |  |  |  |  |  |
| 19                                                                                                    | 2              | $\overline{2}$ | $0.5$ см         |       | 44,6 [+]   | $0,46$ [+]       | $33,5$ [+] |  |  |  |  |  |
| 25                                                                                                    | 2              | 3              | 0,5 см           |       | 44,1 [+]   | $0,5$ [+]        | $36,3$ [+] |  |  |  |  |  |
| 31                                                                                                    | 2              | 4              | $0.5$ см         |       | $43,8$ [+] | $0,52$ [+]       | $37,8[+]$  |  |  |  |  |  |
|                                                                                                    |                |                |                  |       |            |                  | ОК         |  |  |  |  |  |

*Рис. 4. Окно результатов.* 

| <b>В.</b> Результаты проектирования<br>$\Sigma$                                                      |                     |                |                    |       |                              |                |            |  |  |  |  |
|----------------------------------------------------------------------------------------------------|---------------------|----------------|--------------------|-------|------------------------------|----------------|------------|--|--|--|--|
|                                                                                                    | Допустимые варианты |                | Нехудшие по Парето |       | Оптимальные по лексикографии |                |            |  |  |  |  |
| Задайте приоритетность показателей качества                                                          |                     |                |                    |       |                              |                |            |  |  |  |  |
| T, °C<br>C,py6<br>m, Kr                                                                              |                     |                |                    |       |                              |                |            |  |  |  |  |
| Вариант, оптимальный по лексикографическому критерию предпочтения,<br>будет помечен следующим цветом |                     |                |                    |       |                              |                |            |  |  |  |  |
| № п/п                                                                                                | Корпус              | Размер         | Перф.              | Вент. | T, °C                        | $m$ , $\kappa$ | C, py6     |  |  |  |  |
| 37                                                                                                   | $\overline{2}$      | 5              | $0,5$ CM           |       | $43,6[+]$                    | $0,54$ [+]     | $39,4$ [+] |  |  |  |  |
| 31                                                                                                   | $\overline{2}$      | 4              | $0,5$ см           |       | $43,8$ [+]                   | $0,52$ [+]     | $37,8$ [+] |  |  |  |  |
| 25                                                                                                   | 2                   | 3              | $0,5$ $cm$         |       | $44,1$ [+]                   | $0,5$ [+]      | $36,3$ [+] |  |  |  |  |
| 36                                                                                                   | $\mathcal{P}$       | 5              | $0.4 \text{ cm}$   |       | $44,5$ [+]                   | $0,59$ [+]     | $37,1$ [+] |  |  |  |  |
| 19                                                                                                   | $\overline{2}$      | $\overline{2}$ | $0.5$ см           |       | $44,6$ [+]                   | $0,46$ [+]     | $33,5$ [+] |  |  |  |  |
| 30                                                                                                   | 2                   | 4              | $0.4 \text{ cm}$   |       | $44,8$ [+]                   | $0,57$ [+]     | $35,5$ [+] |  |  |  |  |
| 13                                                                                                   | $\mathfrak{p}$      | 1              | $0.5 \text{ cm}$   |       | $44,9$ [+]                   | $0,44$ [+]     | $32,2[+]$  |  |  |  |  |
|                                                                                                    |                     |                |                    |       |                              |                | ОК         |  |  |  |  |

*Рис. 5. Окно выбора оптимальных вариантов по лексикографическому критерию.* 

После задания необходимой приоритетности показателей качества (по согласованию с преподавателем), происходит автоматическое упорядочивание вариантов–альтернатив в окне результатов с выделением оптимального по лексикографии варианта дополнительным цветом. Выделение оптимального по

лексикографии варианта также происходит в сводной таблице тепловых режи-MOB.

#### $1.4.$ РАБОТА НАД ИНДИВИДУАЛЬНЫМ ЗАДАНИЕМ

Исходные данные для индивидуальных заданий студентам выдаёт преподаватель либо на лабораторном занятии, либо на консультации или по E-mail (для дистанционной формы обучения). После уточнения всех особенностей технического задания у преподавателя, студенты могут приступать к выполнению лабораторной работы. Детализация пунктов выполнения работы за компьютером приведена ниже в разделе 1.6.

#### 1.5. ЛОМАШНЕЕ ЗАЛАНИЕ

- 1. Изучить методику расчета тепловых режимов блоков РЭА по приложению 1 к данной лабораторной работе и рекомендуемой литературе: [1] и  $\lceil 2 \rceil$ .
- 2. Изучите основы теории многокритериального выбора по конспекту своих лекций и рекомендуемой литературе: [3 - разд. 2.2. ÷ 2.5] или [4 - разд. 1.2] или [5 – Электронный конспект лекций на СD: лекции № 2, №3, №4, No 81.
- 3. Рассчитать тепловой режим заданного блока, пользуясь коэффициентным методом. Исходные данные для расчета приведены в таблице заданий. Принять величины атмосферных давлений внутри и вне блока равными  $H_1 = H_2 = 101$  кПа. Пример расчета приведен в Приложении.
- 4. Продумать порядок действий во время лабораторной работы.

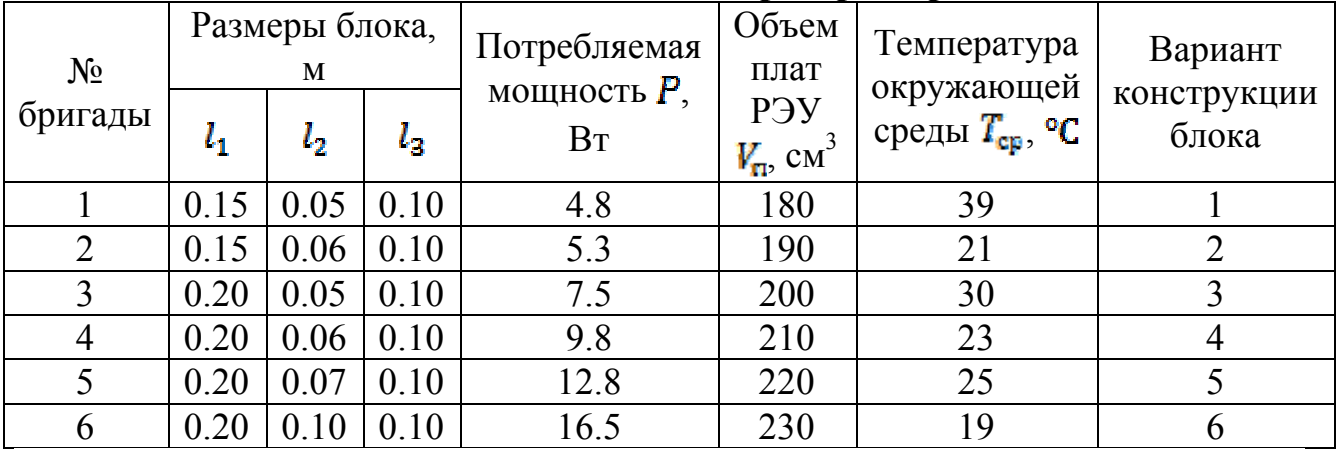

#### Таблица заданий для лабораторной работы.

Варианты конструкции блока:

- 1 герметичный без дополнительного охлаждения (рис. 6а);
- 2 перфорированный (рис. 66). Диаметр отверстия  $d_{\rm m} = 0.3$  см;
- 3 герметичный с внутренним перемешиванием воздуха (рис. 6в). Параметры вентилятора:  $P_n = 2.6 \text{ Br}, m_n = 0.065 \text{ K} \cdot \text{C} - 13 \text{ py} 6.$ ;
- 4 герметичный с наружным обдувом (рис. 6г). Параметры вентилятора: см. вариант №3:
- 5 принудительная вентиляция платы (рис. 6д). Параметры вентилятора: см.

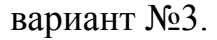

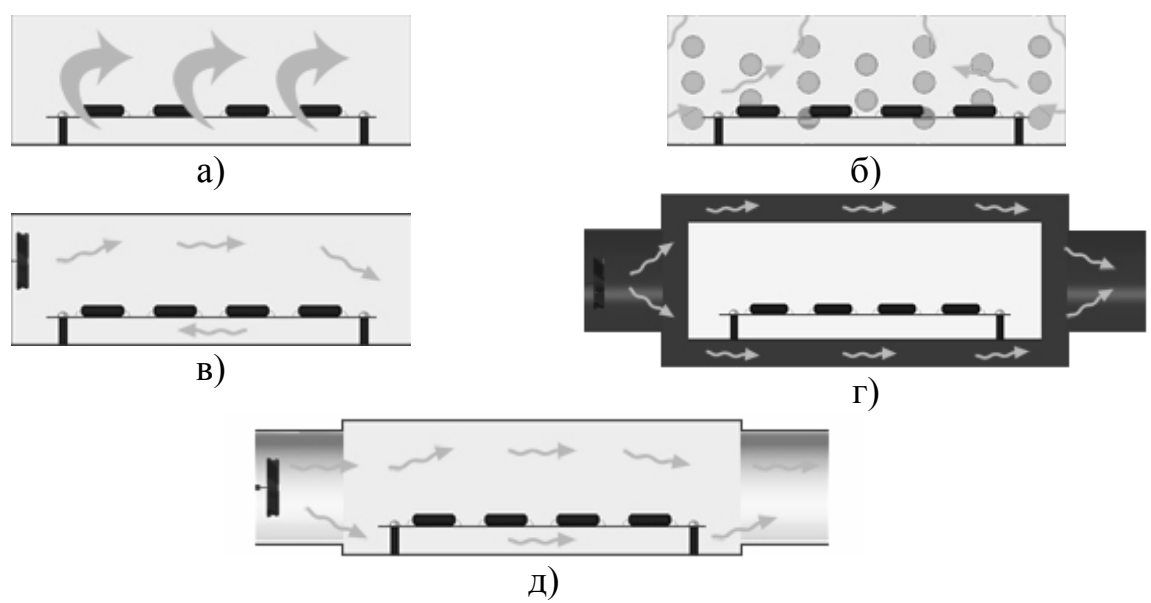

Рис. 7. Схемы воздушного охлаждения блоков РЭА.

#### $1.6.$ ЛАБОРАТОРНОЕ ЗАНЯТИЕ В КОМПЬЮТЕРНОМ КЛАССЕ

- 1. Зарегистрируйтесь в окне приветствия программы и сохраните файл отчета в предлагаемом программой месте.
- 2. Подготовьте бланки отчета для протоколирования всех полученных результатов.
- 3. Приступите к выполнению лабораторной работы. Внимательно изучите автоматически сформированное ТЗ и при необходимости скорректируйте его. Ознакомьтесь с возможностями программы: просмотрите количество вариантов габаритных размеров, параметров охлаждения, схематические изображения корпусов (см. раздел 1.3 настоящего описания).
- 4. Введите в программу параметры блока и способа охлаждения. Нажмите на кнопку «Добавить вариант» и сравните полученные программой промежуточные и окончательные результаты с рассчитанные дома. Подумайте, почему они могут отличаться, ответ занесите в отчет вместе с промежуточными данными, рассчитанными программой.
- 5. Найдите несколько (5-6) вариантов конструкции блока, удовлетворяющих требованиям технического задания, и сформируйте из них множество допустимых решений. При этом, оптимальные по Парето варианты будут помечены отличным от основного цветом. Результаты занесите в отчет.
- 6. По заданию преподавателя осуществите выбор оптимальных вариантов по лексикографическому критерию. Для этого зайдите в окно результатов, просмотрите все варианты, среди которых будет осуществлен выбор, и нажмите на кнопку «Выбор по лексикографическому критерию». В появившемся окне задайте приоритетность показателей качества. В

окне результатов варианты будут отсортированы в соответствии с заданной приоритетностью, оптимальный по лексикографическому критерию вариант будет помечен отличным от основного цветом. Результаты выбора занесите в отчет.

7. Составьте отчет по работе. Он должен содержать результаты домашней подготовки, протоколы проведения экспериментального анализа.

#### **1.7. КОНТРОЛЬНЫЕ ВОПРОСЫ.**

- 1. Каково место задачи обеспечения теплового режима при конструировании РЭУ?
- 2. Какие виды теплообмена Вам известны?
- 3. Что такое «тепловой режим РЭА» и как сформулировать задачу: а) анализа теплового режима; б) обеспечения допустимого теплового режима?
- 4. Какие модели радиоэлектронных устройств используются при анализе их тепловых режимов?
- 5. Какие виды теплообмена учитываются при использовании коэффициентного метода расчета теплового режима?
- 6. Чем ограничивается применение перфорированного корпуса?
- 7. Какие факторы следует учитывать при проектировании системы с принудительным воздушным охлаждением?
- 8. Как повысить интенсивность охлаждения РЭА в герметичном корпусе?
- 9. Как изменится интенсивность охлаждения РЭА при снижении давления окружающей среды?
- 10.Как изменится тепловой ежим РЭА в герметичном корпусе при его разгерметизации?
- 11.Как обеспечить допустимый тепловой режим мощной интегральной схемы, работающей в составе микроэлектронной аппаратуры?
- 12.Какие конструктивные меры применяются для интенсификации теплообмена путем: а) теплопроводности; б) конвекции; в) излучения?
- 13.С помощью каких конструктивных мер можно ослабить теплообмен за счет: а) теплопроводности; б) конвекции; в) излучения?
- 14.Какие факторы определяют перегрев поверхности: а) корпуса; б) нагретой зоны?
- 15.Как изменится соотношение тепловых мощностей, отводимых от РЭА конвекцией и излучением, при изменении температуры корпуса от 30 до 80 °С?

### **1.8. БИБЛИОГРАФИЧЕСКИЙ СПИСОК**

- 1. Роткоп Л. Л., Спокойный Ю. Е. Обеспечение тепловых режимов при конструировании радиоэлектронной аппаратуры. М.: Сов. радио, 1976
- 2. Взятышев В. Ф., Старовойтова Е. М. Электротепловые модели и тепловой режим радиоэлектронных аппаратов и устройств СВЧ. М.: МЭИ, 1981.
- 3. Кандырин Ю.В. Методы и модели многокритериального выбора вариан-тов в САПР: Учебное пособие для Вузов. -М.: Издательство МЭИ. 2004г. - 172 с.
- 4. Кандырин Ю.В. Автоматизированный многокритериальный выбор альтернатив в инженерном проектировании. Учеб. пособие. -М.: Издательство МЭИ, 1992 – 54 с. (глава 1).
- 5. Кандырин Ю.В. Электронный конспект лекций на CD по разделу «Автоматизированный многокритериальный выбор вариантов в САПР РЭС». Компакт- диск в электронной библиотеке кафедры РПУ МЭИ. Или на сайте www.mpei.ru. подразделения – каф. РПУ.

#### **ПРИЛОЖЕНИЕ 1**

#### **1.9. ПОРЯДОК РАСЧЕТА ТЕПЛОВЫХ РЕЖИМОВ БЛОКОВ РЭА Для всех вариантов конструкции блока:**

1. Рассчитывается площадь поверхности корпуса блока

 $S_n = 2[L_1L_2 + (L_1 + L_2)L_3]$ 

 $(\Pi1.1)$ 

где:  $L_1, L_2$  – горизонтальные размеры корпуса аппарата;

 $L_3$  – вертикальный размер корпуса аппарата.

2. Определяется условная поверхность нагретой зоны

$$
S_{\rm a} = 2[L_1L_2 + (L_1 + L_2)L_3K_{\rm a}]
$$

 $(\Pi1.2)$ 

где:  $K_{\rm g} = \frac{V_{\rm ff}}{L_1 L_2 L_2}$  – коэффициент заполнения.

3. Определяется удельная мощность корпуса блока

$$
q_{\rm K}=\frac{P_a}{S_{\rm K}}
$$

 $( \Pi 1.3)$ 

где:  $P_{\rm s}$  – мощность, рассеиваемая нагретой зоной.

4. Рассчитывается удельная мощность нагретой зоны

$$
q_{\alpha}=\frac{P_{\alpha}}{S_{\alpha}}
$$

 $(\Pi1.4)$ 

5. Находится коэффициент  $\vartheta_1$  в зависимости от удельной мощности корпуса блока

$$
\vartheta_1 = 0.147q_{\kappa} - 0.2962 \cdot 10^{-2}q_{\kappa}^2 + 0.3127 \cdot 10^{-6}q_{\kappa}^2
$$

 $(II1.5)$ 

6. Находится коэффициент  $\theta_2$  в зависимости от удельной мощности нагретой зоны

 $\vartheta_2 = 0.139q_s - 0.1223 \cdot 10^{-3}q_s^2 + 0.0698 \cdot 10^{-6}q_s^2$ 

- (П1.6)
- 7. Находится коэффициент  $K_{m1}$  в зависимости от давления среды вне корпуса блока  $H_1$  по графику (рис. 7).
- 8. Находится коэффициент  $K_{H2}$  в зависимости от давления среды внутри корпуса блока  $H_2$  по графику (рис. 8).

#### **Для герметичного блока без дополнительного охлаждения:**

```
9. Находится перегрев корпуса блока
```

$$
\vartheta_{\kappa}=\vartheta_1 K_{H1}
$$

 $(\Pi1.7)$ 

10.Находится перегрев нагретой зоны

 $\vartheta_2 = \vartheta_{\kappa} + (\vartheta_2 - \vartheta_1) K_{H2}$ 

(П1.8)

11.Определяется средний перегрев воздуха в блоке

$$
\vartheta_{\rm g} = \frac{1}{2}(\vartheta_{\rm g} + \vartheta_{\rm g})
$$

(П1.9)

12.Определяется температура корпуса блока

 $T_{\rm K} = \partial_{\rm K} + T_{\rm c}$ 

 $(\Pi1.10)$ 

13.Определяется температура нагретой зоны

$$
I_{\mathbf{a}}^{\dagger} = \vartheta_{\mathbf{a}}^{\dagger} + T_{\mathbf{c}}^{\dagger}
$$

 $( \Pi 1.11)$ 

14.Находится средняя температура воздуха в блоке

 $T_{\rm g} = \vartheta_{\rm g} + T_{\rm e}$ 

 $(\Pi1.12)$ 

15.Рассчитывается масса блока

 $m = m_{\scriptscriptstyle\rm w} + m_{\scriptscriptstyle\rm m}$ 

 $(\Pi1.13)$ 

где:  $m_{\kappa}$  – 4.05 $S_{\kappa}$  – масса корпуса;

 $m_{\pi} = 2 \cdot 10^{-2} V - \text{macca}$  плат.

16.Рассчитывается стоимость блока

$$
\mathcal{C}_\mathrm{r}=190.5 S_\mathrm{g}^{-0.7}
$$

 $($  $\Pi1.14)$ 

#### **Для блока в перфорированном корпусе:**

9. Находится коэффициент  $K_{\pi}$  в зависимости от коэффициента перфорации  $\Pi = \frac{s_n}{s_n}$  по графику рис. 9.

10.Определяется перегрев корпуса блока  $\vartheta_{\kappa} = 0.93 \vartheta_1 K_{H1} K_{\pi}$ 

 $(\Pi1.15)$ 

11.Определяется перегрев нагретой зоны

$$
\theta_2 = 0.93K_{\rm H} \left[ \vartheta_1 K_{H1} + \left( \frac{\hat{\sigma}_2}{0.92 - \hat{\sigma}_1} \right) K_{H2} \right]
$$

(П1.16)

12.Определяется средний перегрев воздуха в блоке

$$
\vartheta_{\rm B}=0.6\vartheta_2
$$

 $(\Pi1.17)$ 

13.Находятся температуры:

- корпуса блока по  $(\Pi1.10)$ ;
- нагретой зоны по  $(\Pi 1.11)$ ;
- воздуха в блоке по  $(\Pi1.12)$ .

14.Рассчитывается масса блока

$$
m=m_{\rm K}(1-\Pi)+m_{\rm m}
$$

(П1.18)

15.Рассчитывается стоимость блока

 $C_n = C_n(1 + 0.5\text{II})$  $(\Pi1.19)$ 

#### **Для герметичного блока с внутренним перемешиванием:**

9. Рассчитывается объем воздуха в блоке

$$
\mathbf{l}'_{\mathbf{a}}=L_1L_2L_3(1-K_{\mathbf{a}})
$$

(П1.20)

10.Рассчитывается средняя скорость перемешивания воздуха в блоке

$$
W=0.0006\frac{P_B}{r}
$$

 $(\Pi1.21)$ 

где:  $P_B$  – мощность вентилятора.

- 11. Определяется коэффициент  $K_w$  в зависимости от средней скорости перемешивания  $W$  по графику рис.10.
- 12.Определяется перегрев корпуса блока по (П1.7)
- 13.Определяется перегрев нагретой зоны

## $\vartheta_2 = \vartheta_1(K_{B1} - 1) + \vartheta_2 K_w$

- (П1.22)
- 14.Определяется средний перегрев воздуха в блоке

 $\vartheta_{\rm s} = 0.75 \vartheta_{\rm z}$ 

(П1.23)

- 16.Находятся температуры:
	- корпуса блока по  $(\Pi1.10)$ ;
	- нагретой зоны по  $(\Pi 1.11)$ ;
	- воздуха в блоке по (П1.12).
- 17.Рассчитывается масса блока

 $m = m_{\rm g} + m_{\rm g} + m_{\rm g}$ 

(П1.24)

18.Рассчитывается стоимость блока

 $C_{\text{mon}} = C_{\text{r}} + C_{\text{s}}$ 

(П1.25)

### **Для герметичного блока с наружным обдувом корпуса:**

9. Рассчитывается перегрев между нагретой зоной и корпусом блока

$$
\vartheta_{21} = (\vartheta_2 - \vartheta_1) K_{H2}
$$

 $( \Pi 1.26)$ 

10.Рассчитывается перегрев корпуса блока

$$
\vartheta_{\rm R} = \frac{q_{\rm R}}{12+4.17V}
$$

 $(\Pi1.27)$ 

где:  $V = 0.0004 \frac{P_B}{V} -$  скорость воздушного потока.

11.Определяется перегрев нагретой зоны блока

 $\vartheta_{\rm s} = \vartheta_{\rm \kappa} + \vartheta_{21}$ 

 $( \Pi 1.28)$ 

12.Определяется средний перегрев воздуха в блоке по (П1.23)

13.Находятся температуры:

- корпуса блока по  $(\Pi1.10)$ ;
- нагретой зоны по  $(\Pi 1.11)$ ;
- воздуха в блоке по  $(\Pi1.12)$ .
- 14.Рассчитывается масса блока по (П1.24)

15.Рассчитывается стоимость блока

$$
\mathcal{C}_{\text{od}} = \mathcal{C}_{\text{r}} + 1.3 \mathcal{C}_{\text{r}}
$$

(П1.29)

#### **Для блока с принудительной вентиляцией платы:**

9. Определяется средний перегрев воздуха в блоке

$$
\vartheta_{\rm \scriptscriptstyle R}=5\cdot 10^{-4}\left(P+\frac{P_{\rm b}}{0.7}\right)/G
$$

(П1.30)

где:  $P$  – мощность, рассеиваемая нагретой зоной;

 $P_{\rm m}$  – мощность вентилятора;

10.Определяется площадь поперечного в направлении продува сечения корпуса блока

 $S_{\rm n} - L_2 L_2$ 

 $(\Pi 1.31)$ 

11. Находится коэффициент  $m_1$  в зависимости от массового расхода охлаждающего воздуха

 $m_1 = 0.001G^{-0.5}$ 

(П1.32)

12. Находится коэффициент  $m_2$  в зависимости от поперечного в направлении продува сечения корпуса

 $m_2 = S_n^{-0.406}$ 

 $(\Pi1.33)$ 

13. Находится коэффициент  $m<sub>3</sub>$  в зависимости от длины корпуса блока в направлении продува

$$
m_2 = L_2^{\,-1.059}
$$

(П1.34)

14. Находится коэффициент  $m_4$  в зависимости от коэффициента заполнения

$$
m_4 = K_{\rm B}^{-0.42} \Big(1 - K_{\rm B}^{2/3}\Big)^{0.5}
$$

 $(\Pi1.35)$ 

15.Рассчитывается перегрев нагретой зоны блока

$$
\theta_{\rm a} = \theta_{\rm a} + \left(P + \frac{P_{\rm b}}{0.7}\right) m_1 m_2 m_3 m_4
$$

(П1.36)

16.Находится удельная мощность нагретой зоны

$$
q_{\rm a} = \frac{\left(\frac{P + \frac{P_{\rm a}}{Q}}{Q_{\rm a}}\right)}{S_{\rm a}}
$$

(П1.37)

17.Находятся температуры:

- нагретой зоны по  $T_{\rm s} = \vartheta_{\rm s} + T_{\rm ex}$ ; (П1.38)
- воздуха в блоке по  $T_{\rm m} = \vartheta_{\rm m} + T_{\rm max}$ ; (П1.39)
- воздуха на выходе блока  $T_{\text{max}} 2\theta_{\text{B}} + T_{\text{max}}$ .  $( \Pi1.40)$

18.Рассчитывается масса блока по (П1.24)

19.Рассчитывается стоимость блока

$$
\mathcal{C}_{\text{mp}} = \mathcal{C}_{\text{r}} + 1.5\mathcal{C}_{\text{s}}
$$

(П1.41)

### **1.10. РАСЧЕТ ТЕПЛОВОГО РЕЖИМА НА ПРИМЕРЕ ГЕРМЕТИЧНОГО БЛОКА**

Исходные данные:

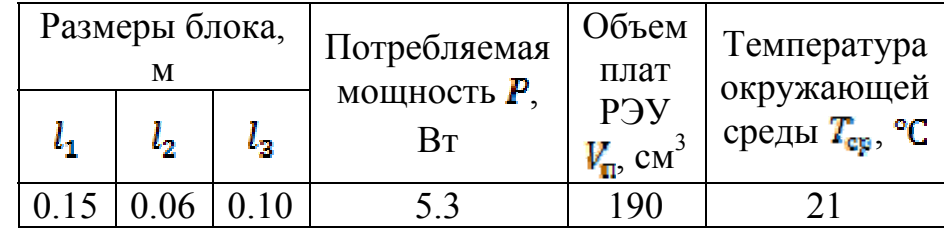

1. Рассчитывается площадь поверхности корпуса блока

 $S_{\kappa} = 2[L_1L_2 + (L_1 + L_2)L_2] = 2[0.15 \cdot 0.06 + (0.15 + 0.06)0.1] = 0.06 \text{ m}^2$ 

2. Определяются коэффициент заполнения и условная поверхность нагретой зоны

 $K_{\rm s} = V_{\rm n}/(L_1L_2L_3) = 1.9/(0.15 \cdot 0.06 \cdot 0.1) = 0.21$  $S_5 = 2[L_1L_2 + (L_1 + L_2)L_3K_5] = 2[0.15 \cdot 0.06 + (0.15 + 0.06)0.1 \cdot 0.21] =$  $0.027~{\rm m}^2$ 

- 3. Определяется удельная мощность корпуса блока  $q_{\rm sc} = P_{\rm s}/S_{\rm sc} = 5.3/0.06 = 80.3 \text{ Br/m}^2$
- 4. Рассчитывается удельная мощность нагретой зоны  $q_{\rm a} = P_{\rm a}/S_{\rm a} = 5.3/0.027 = 197.3 \,\text{Br/m}^2$
- 5. Находится коэффициент  $\mathcal{C}_1$  в зависимости от удельной мощности корпуса блока

 $\vartheta_1 = 0.147q_{\kappa} - 0.2962 \cdot 10^{-3}q_{\kappa}^2 + 0.3127 \cdot 10^{-6}q_{\kappa}^2 = 10.9$ 

6. Находится коэффициент  $\mathbf{v}_2$  в зависимости от удельной мощности нагретой зоны

 $\vartheta_2 = 0.139q_s - 0.1223 \cdot 10^{-3}q_s^2 + 0.0698 \cdot 10^{-6}q_s^3 = 23.2$ 

- 7. Коэффициенты  $K_{m1}$  и  $K_{m2}$  одинаковы и приблизительно равны 1 исходя из графиков 5.8, 5.9 ( $H_1 = H_2 = 101$  кПа).
- 8. Находится перегрев корпуса блока  $\vartheta_{\mbox{\tiny K}}=\vartheta_1 K_{H1}=10.9$ °C
- 9. Находится перегрев нагретой зоны  $a + ca$  $\alpha$  $100.1$

$$
\vartheta_2 = \vartheta_{\kappa} + (\vartheta_2 - \vartheta_1)K_{H2} = 10.9 + (23.2 - 10.9) \cdot 1 = 23.2 \,^{\circ}\text{C}
$$

10.Определяется средний перегрев воздуха в блоке

$$
\vartheta_{\rm g} = \frac{1}{2} (\vartheta_{\rm g} + \vartheta_{\rm g}) = 0.5(10.9 + 23.2) = 17 \,^{\circ}\mathrm{C}
$$

11.Определяется температура корпуса блока l.<br>I

$$
T_{\rm K} = \theta_{\rm K} + T_{\rm c} = 10.9 + 21 = 21.9 \, \text{°C}
$$

- 12.Определяется температура нагретой зоны  $T_s = \vartheta_s + T_c = 23.2 + 21 = 44.2$  °C
- 13.Находится средняя температура воздуха в блоке  $T_n = \vartheta_n + T_c = 17 + 21 = 38 \text{ °C}$
- 14.Рассчитывается масса блока  $m - m_{\rm K} + m_{\rm H} = 4.05S_{\rm K} + 2 \cdot 10^2 V = 4.05 \cdot 0.06 + 2 \cdot 10^2 \cdot 1.9 \cdot 10^{-4}$  $0.623$ <sub>RP</sub>
- 15.Рассчитывается стоимость блока  $C_e = 190.5 S_{\kappa}^{0.7} = 190.5 \cdot 0.06^{0.7} \approx 27 \text{ py6}$

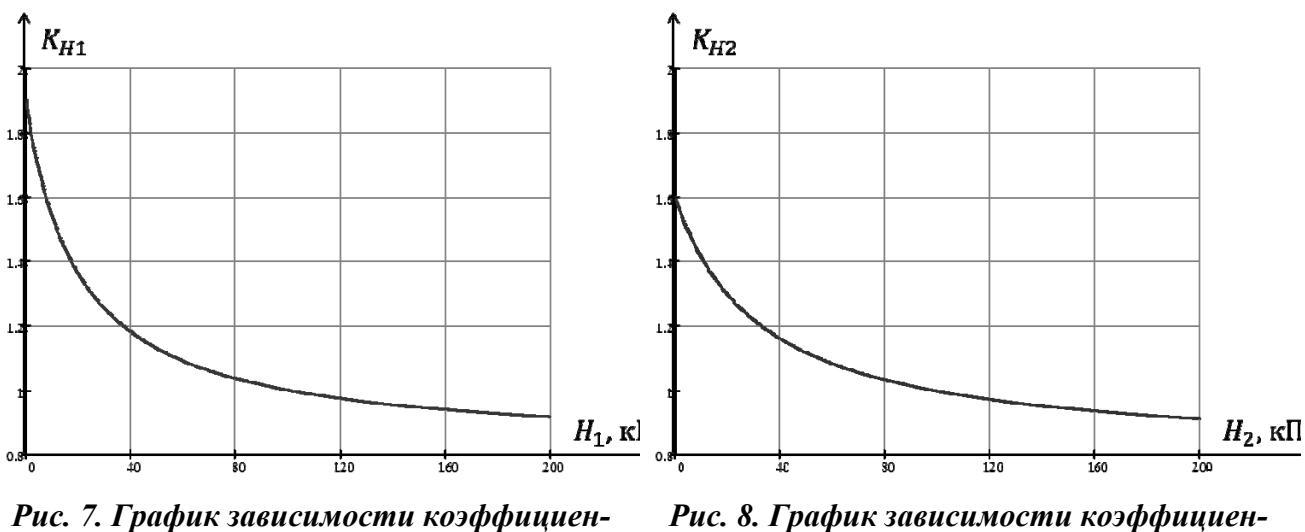

*та*  $K_{H_1}$  *от давления*  $H_1$ . *та ма*  $K_{H_2}$  *от давления*  $H_2$ .

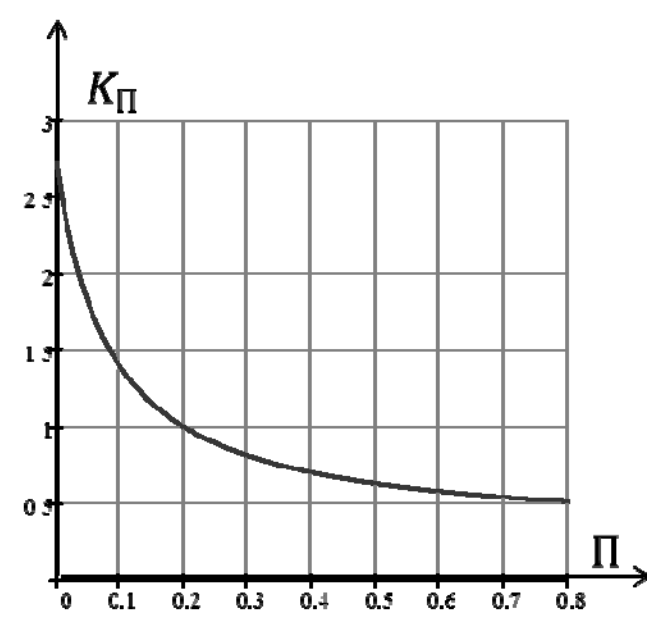

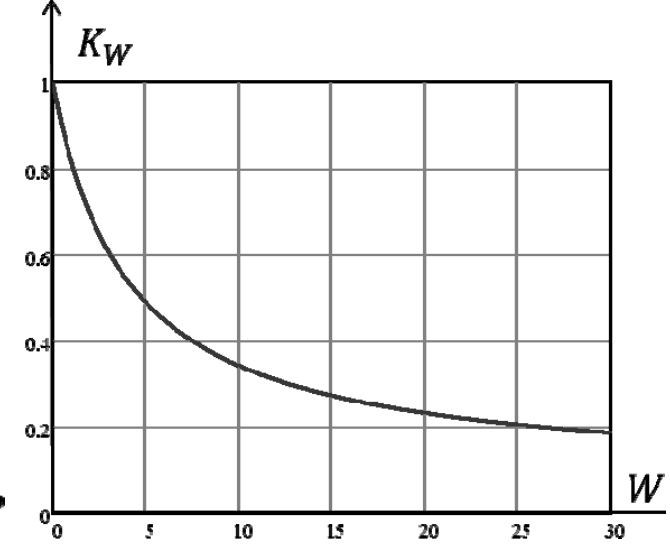

*Рис. 9. График зависимости коэффициента*  $K_{\text{m}}$  *от коэффициента перфорации*  $\Pi$ .

*Рис. 10. График зависимости коэффици*ента  $K_w$  от скорости перемешивания  $W$ .